## melom

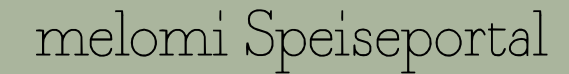

## **1** Anmeldung auf [speisen.melomi.de](https://melomi.de)

**2** Ihr Account

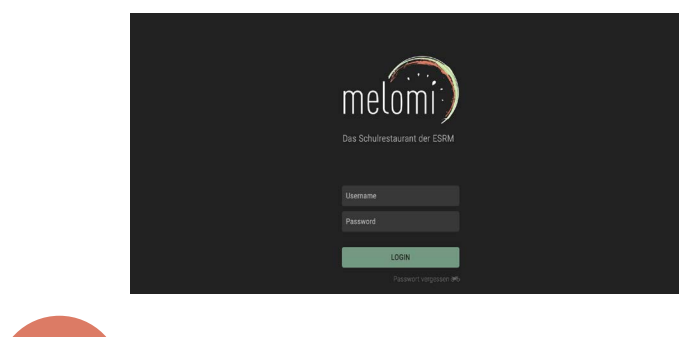

Nachdem Sie die Bestätigungsmail für den Zugang zu unserem Speiseportal erhalten haben, können Sie auf https://speisen.melomi.de die Menüs der kommenden Wochen einsehen. Bitte wählen Sie oben die gewünschte Sprache.

melom

Zum ersten Login, benutzen Sie die Schüler ID Ihres Kindes, die Sie bei der Buchung angegeben haben und als Passwort Ihre verwendete E-Mail-Adresse. Beide Informationen können aus Ihrer Auftragsbestätigung entnehmen.

Im Bereich "Ihr Account", können Sie nun alle relevanten Informationen hinterlegen. Falls Ihr Kind Unverträglichkeiten oder Allergien hat, wählen eine der angegeben Optionen und lassen uns als doppelte Sicherheit ein ärztliches Attest an [esrm@melomi.de](mailto:esrm%40melomi.de?subject=Allergie%20Attest) zukommen.

Bitte speichern Sie alle Informationen und definieren Sie ein neues Passwort.

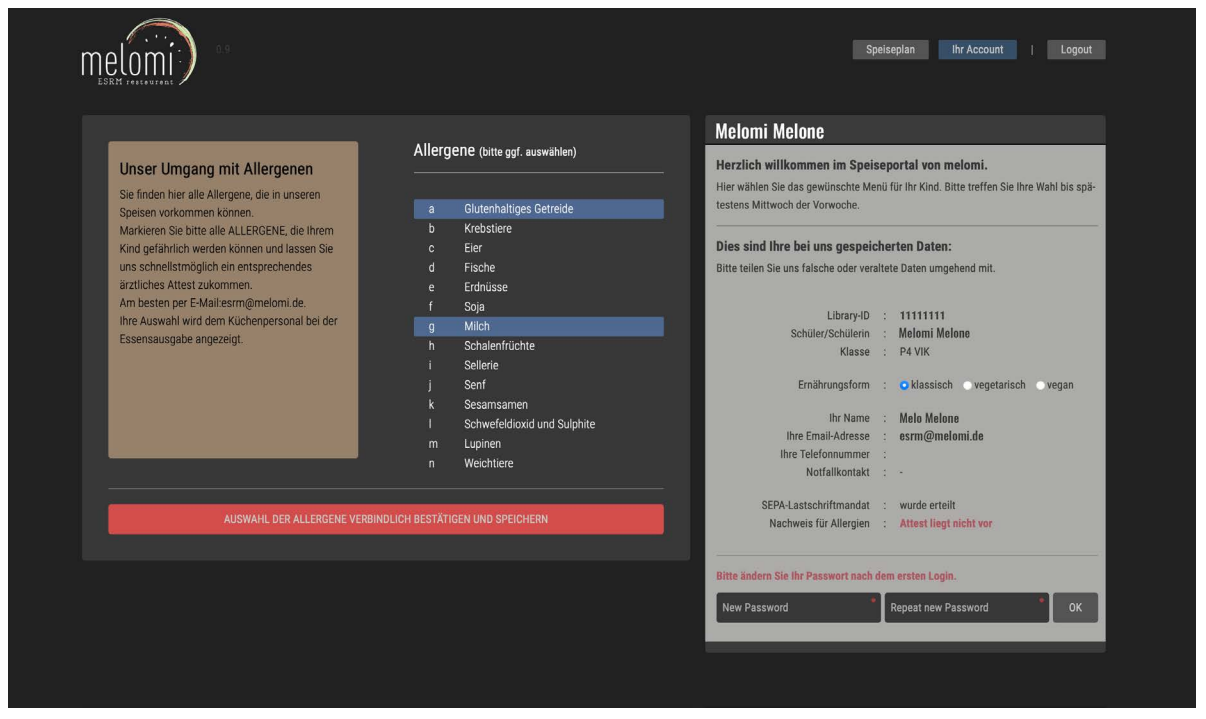

## melom

melor

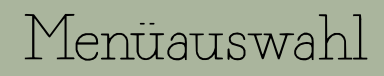

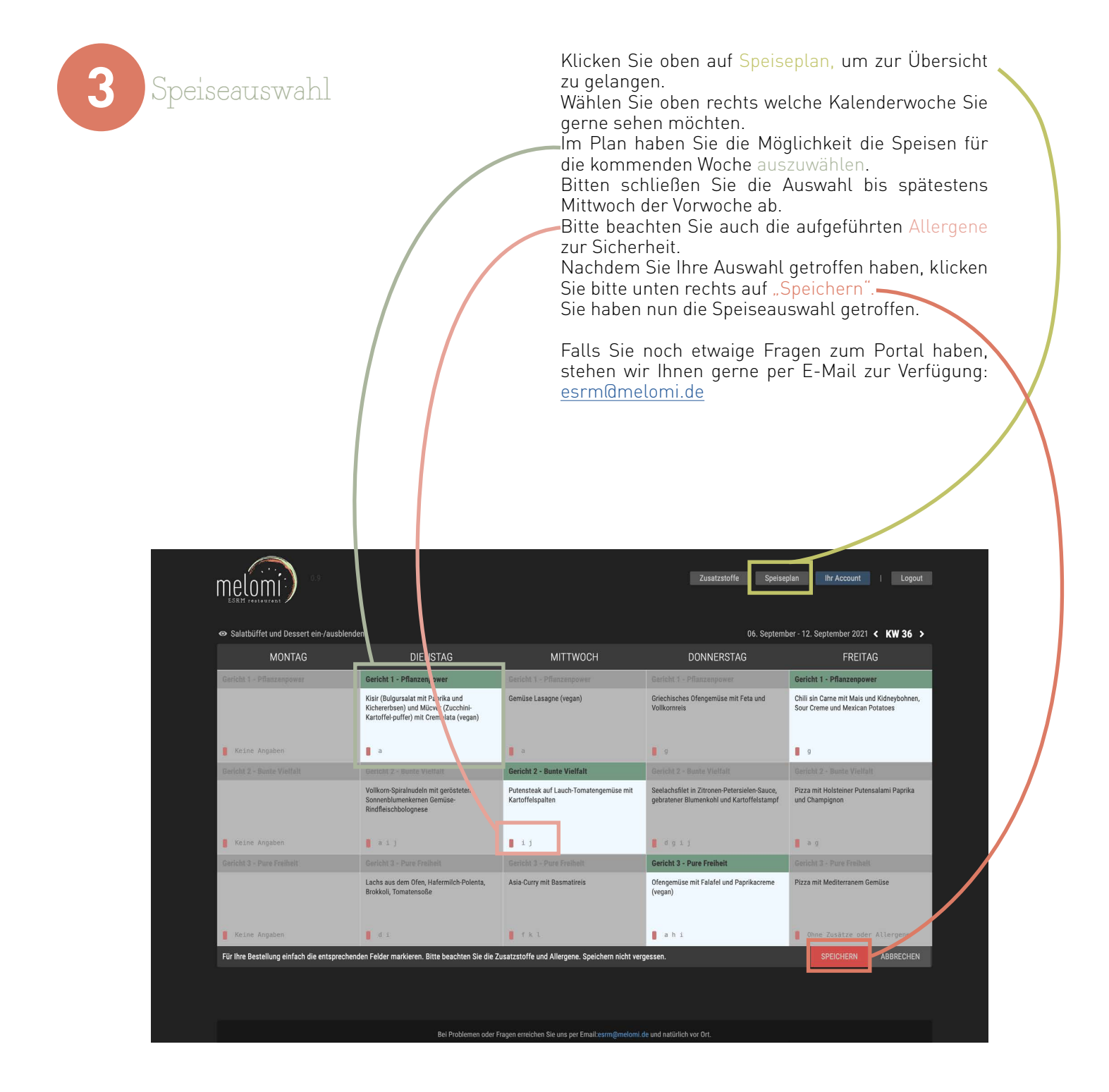